## **Etätyöpöytien käyttö**

Etätyöpöytäjärjestelmä on uusittu ja käyttö on siirtynyt uuteen järjestelmään. **Ohjeita päivitetään vielä usein.**

## Kirjautumistavat etätyöpöytiin 23.1.2024 alkaen

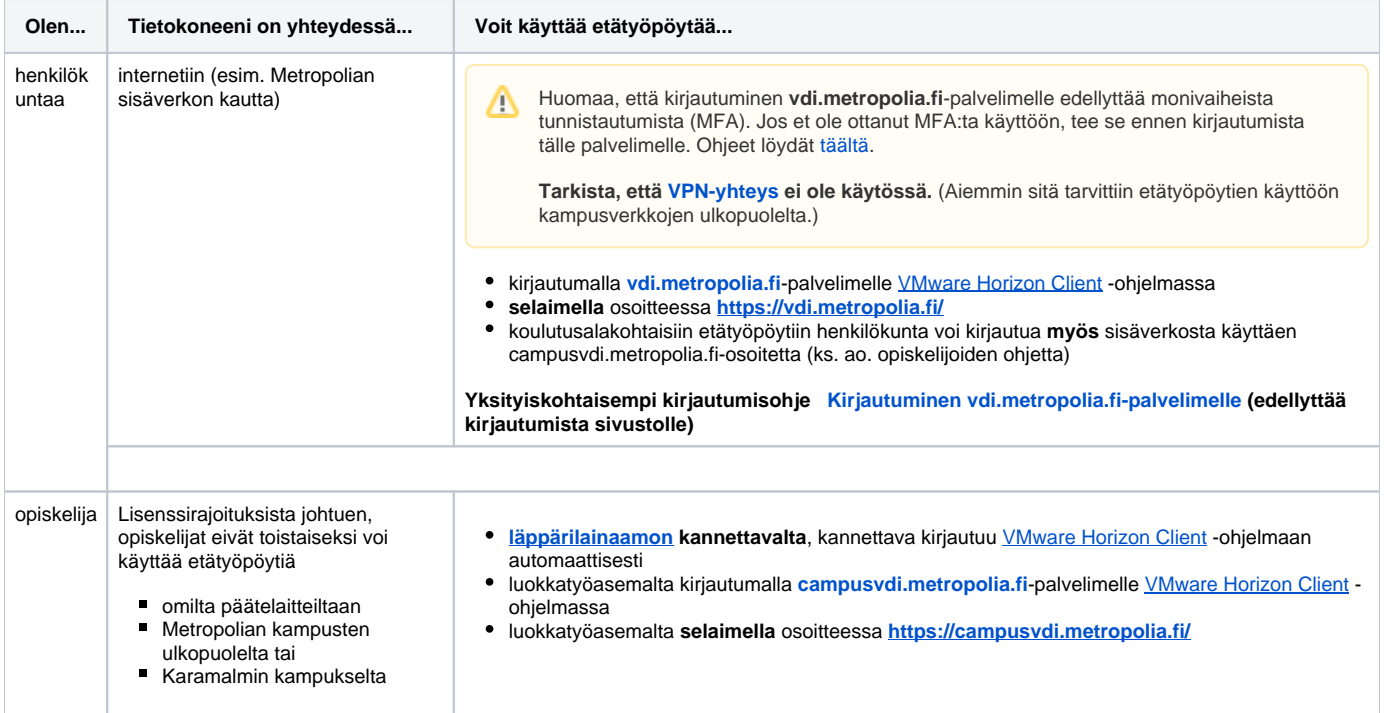

## Tarkempia ohjeita

Huom! Kirjaudu sisään wikiin selainikkunan oikeasta yläkulmasta, niin näet myös vain metropolialaisille tarkoitetun sisällön.

- [Etätyöpöydän pääkäyttäjä](https://wiki.metropolia.fi/pages/viewpage.action?pageId=150342402)
- $\bullet$ [Etätyöpöytäistunnon aloittaminen selaimella](https://wiki.metropolia.fi/pages/viewpage.action?pageId=135857177)
- [Etätyöpöytäistunnon aloittaminen VMware Horizon Clientilla](https://wiki.metropolia.fi/pages/viewpage.action?pageId=135857182)
- [Etätyöpöytäistunnon päättäminen](https://wiki.metropolia.fi/pages/viewpage.action?pageId=152965382)
- [Kirjautuminen vdi.metropolia.fi-palvelimelle](https://wiki.metropolia.fi/display/tietohallinto/Kirjautuminen+vdi.metropolia.fi-palvelimelle)
- [Ongelmatilanteita ja ratkaisuja](https://wiki.metropolia.fi/display/tietohallinto/Ongelmatilanteita+ja+ratkaisuja)
- [Yhteyspalvelimen lisääminen VMware Horizon Clientiin](https://wiki.metropolia.fi/pages/viewpage.action?pageId=133716541)

## Miten toimin ongelmatilanteessa?

- 1. Käynnistä uudelleen tietokoneesi ja laite, jossa vika ilmenee. Kokeile toimintoa vielä kerran.
- 2. Jos yrittämäsi toiminto tapahtuu nettiselaimessa, yritä toimintoa uudestaan incognito- eli private-ikkunassa ja toisessa selainohjelmassa.
- 3. Yritä etsiä ratkaisu tietohallinnon sivustosta käyttämällä seuraavia tiedonhakutapoja:
	- a. sivuston vasemmanpuoleinen navigointivalikko
	- b. wikin oma hakukone (oikea ylänurkka)
	- c. yleinen hakukone, kuten [Google Search](https://www.google.com)
	- d. [aakkosellinen avainsanaluettelo](https://wiki.metropolia.fi/display/tietohallinto/Hakemisto)
	- e. [UKK Usein kysytyt kysymykset](https://wiki.metropolia.fi/pages/viewpage.action?pageId=257364264)

Jos ongelma ei selvinnyt, ota yhteyttä helpdeskiin [hyvän käytännön mukaisesti.](https://wiki.metropolia.fi/pages/viewpage.action?pageId=257364280) Liitä kirjalliseen yhteydenottoon aina **[koko ruudun kuvakaappaus](https://wiki.metropolia.fi/pages/viewpage.action?pageId=257364502)** ongelm atilanteesta.

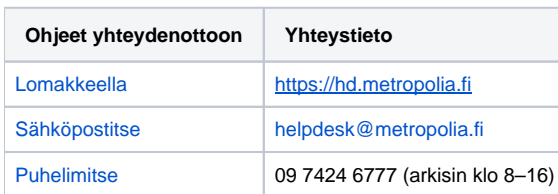

[Using Remote Desktops](https://wiki.metropolia.fi/display/itservices/Using+Remote+Desktops)